# NOC **GAMING**

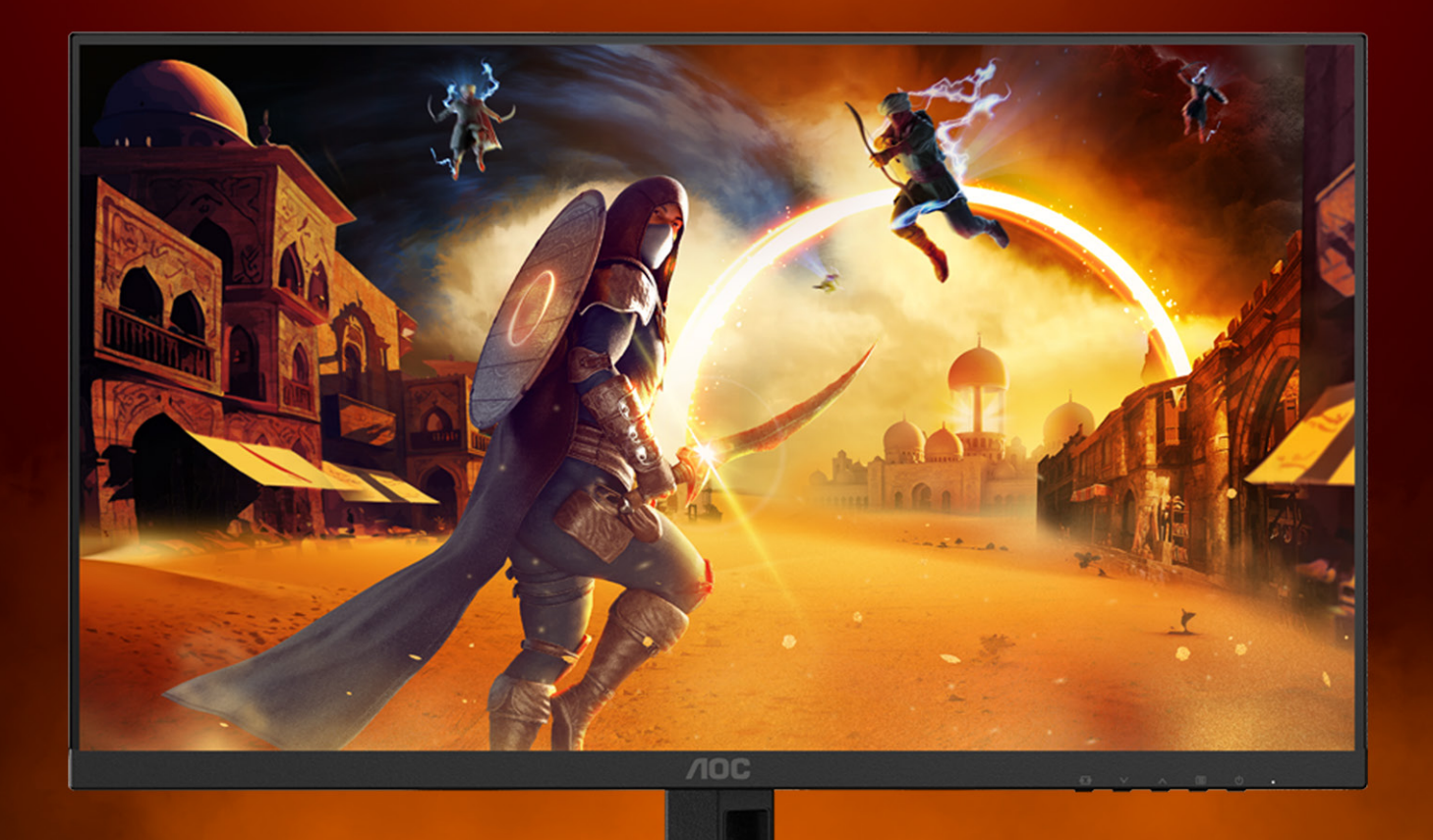

## Kullanım kılavuzu

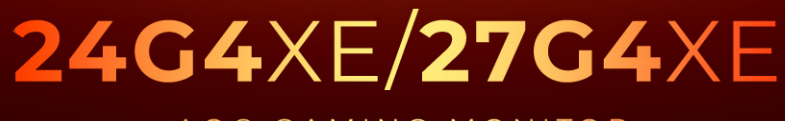

AOC GAMING MONITOR

©2023 AOC. All rights reserved

WWW.AOC.COM

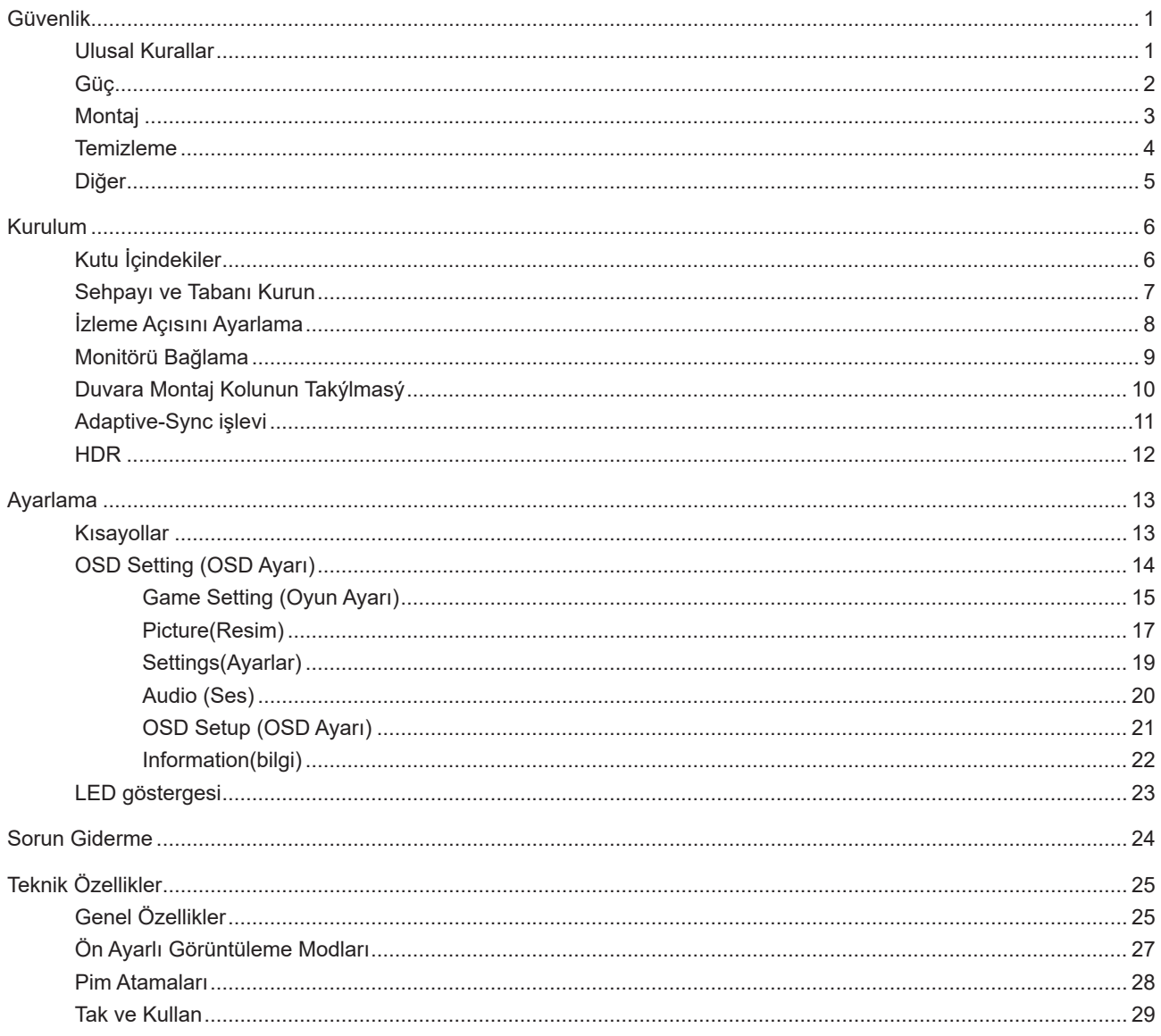

## <span id="page-2-0"></span>**Güvenlik**

## **Ulusal Kurallar**

Aşağıdaki alt bölümlerde bu belgede kullanılan ulusal kurallar açıklanmaktadır.

#### **Notlar, Dikkat İbareleri ve Uyarılar**

Bu kılavuzda, metin bloklarının yanında simgeler bulunabilir ve kalın veya italik türde yazdırılabilir. Bu bloklar notlar, dikkat ibareleri ve uyarılardır ve aşağıdaki şekilde kullanılırlar:

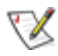

**NOT:** NOT, bilgisayar sisteminizi daha iyi kullanmanıza yardımcı olacak önemli bilgileri belirtir.

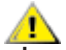

**DİKKAT:** DİKKAT, donanımda oluşabilecek hasarları veya veri kayıplarını belirtir ve bu sorundan nasıl kaçınabileceğinizi açıklar.

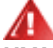

**UYARI:** UYARI, bedensel yaralanma olasılığını belirtir ve sorunu nasıl önleyeceğinizi açıklar. Bazı uyarılar farklı biçimlerde görünebilir ve bir simgeyle vurgulanmayabilir. Bu gibi durumlarda, uyarının bu özel gösterimi yasal yetkililerce zorunlu kılınmıştır.

## <span id="page-3-0"></span>**Güç**

Monitör yalnızca etikette gösterilen güç kaynağı türünden çalıştırılmalıdır. Evinizde sağlanan güç türünden emin değilseniz, satıcınıza veya yerel güç şirketinize danışın.

Monitörde üç dişli topraklı fiş, üç (topraklama) iğneli bir fiş bulunur. Bu fiş bir güvenlik özelliği olarak yalnızca topraklanmış güç çıkışına uygundur. Priziniz üç telli fişe uygun değilse, bir elektrikçinin doğru prizi takmasını sağlayın veya cihazı güvenli şekilde topraklamak için bir adaptör kullanın. Topraklanmış fişin güvenli olduğunu unutmayın.

Üniteyi fırtınalı havalarda veya uzun süre kullanılmayacağı zamanlarda çıkarın. Bu, monitörün güç dalgalanmaları nedeniyle hasar görmesini engeller.

Grup prizleri ve uzatma kablolarını aşırı yüklemeyin. Aşırı yükleme sonucunda yangın veya elektrik şoku oluşabilir.

Yeterli çalışmasını sağlamak için, monitörü yalnızca 100-240 V AC arasında, en az 5 A uygun yapılandırılmış alıcıları olan UL listeli bilgisayarlarla kullanın.

Duvar soketi ekipmanın yakınına takılmalı ve kolayca erişilebilir olmalıdır.

## <span id="page-4-0"></span>**Montaj**

Monitörü dengeli olmayan bir tekerlekli sehpa, stand, üç ayak, braket veya masa üzerine yerleştirmeyin. Monitör düşerse, yaralanmaya ve bu ürünün ciddi şekilde hasar görmesine neden olabilir. Yalnızca üreticinin önerdiği veya bu ürünle birlikte sattığı tekerlekli sehpayı, standı, üç ayağı, braketi veya masayı kullanın. Ürünü kurarken üreticinin talimatlarına uyun ve üreticinin önerdiği montaj aksesuarları kullanın. Ürün ve tekerlekli sehpa birleşimi dikkatle hareket ettirilmelidir.

Monitör kabinindeki yuvanın içine hiçbir zaman bir nesneyi itmeyin. Devre parçalarına zarar vererek yangına veya elektrik çarpmasına neden olabilir. Monitöre hiçbir zaman sıvı sıçratmayın.

Ürünün ön yüzeyini yere koymayın.

Monitörü bir duvara veya rafa takarsanız, üreticinin onayladığı bir montaj kiti kullanın ve kitteki talimatları izleyin.

Örneğin panelin çerçeveden soyulması gibi olası hasarları önlemek için, monitörün aşağı doğru -5 dereceden Æ fazla eğilmediğinden emin olun. Maksimum -5 derece aşağı eğim açısı aşılırsa, monitör hasarı garanti kapsamında olmayacaktır.

Aşağıda gösterilen şekilde monitörün etrafında boş alan bırakın. Aksi halde, hava akımı yetersiz kalır ve aşırı ısınma Л yangına neden olabilir veya monitör zarar görebilir.

Monitör duvara veya ayaklığa kurulduğunda monitör etrafında önerilen havalandırma alanları için aşağıdaki kısma bakın:

#### **Standa takılı**

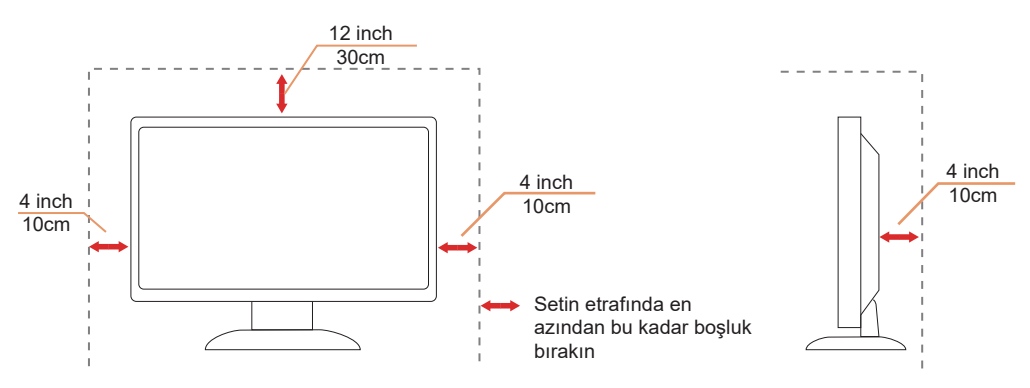

## <span id="page-5-0"></span>**Temizleme**

Kabini bezle düzenli olarak temizleyin. Lekeleri silip çıkarmak için kabine zarar veren deterjanlar yerine yumuşak deterjanlar kullanabilirsiniz.

Temizlerken, ürünün içine deterjan sızmadığından emin olun. Ekran yüzeyini çizebileceğinden temizlik bezi çok sert olmamalıdır.

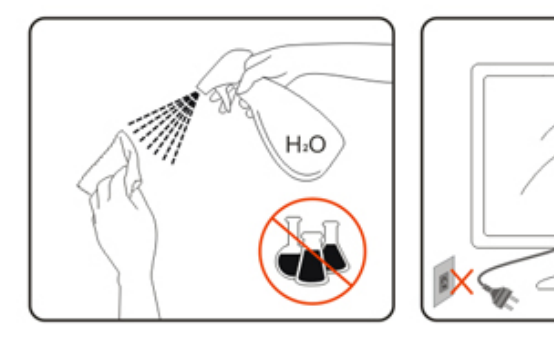

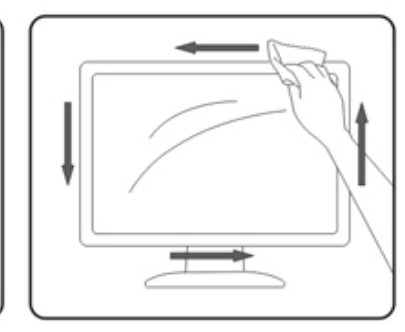

Lütfen ürünü temizlemeden önce güç kablosunu çıkarın.

## <span id="page-6-0"></span>**Diğer**

Üründen garip kokular, ses veya duman çıkıyorsa güç fişini HEMEN prizden çıkarın ve bir Servis Merkezine başvurun.

Havalandırma açıklıklarının bir masa veya perde ile engellenmediğinden emin olun.

LCD monitörü çalışması sırasında aşırı titreşime veya yüksek darbelere maruz bırakmayın.

Çalışması sırasında veya taşırken monitörü çarpmayın ve düşürmeyin.

Güç kabloları güvenlik onaylı olacaktır. Almanya için H03VV-F/H05VV-F, 3G, 0,75 mm<sup>2</sup> veya üzeri olacaktır. Diğer ülkeler için uygun tipler buna göre kullanılacaktır.

Kulaklıklardan gelen aşırı ses basıncı işitme kaybına neden olabilir. Ekolayzerin maksimum seviyeye ayarlanması, kulaklıkların çıkış voltajını ve dolayısıyla ses basınç seviyesini artırır.

## <span id="page-7-0"></span>**Kurulum**

## **Kutu İçindekiler**

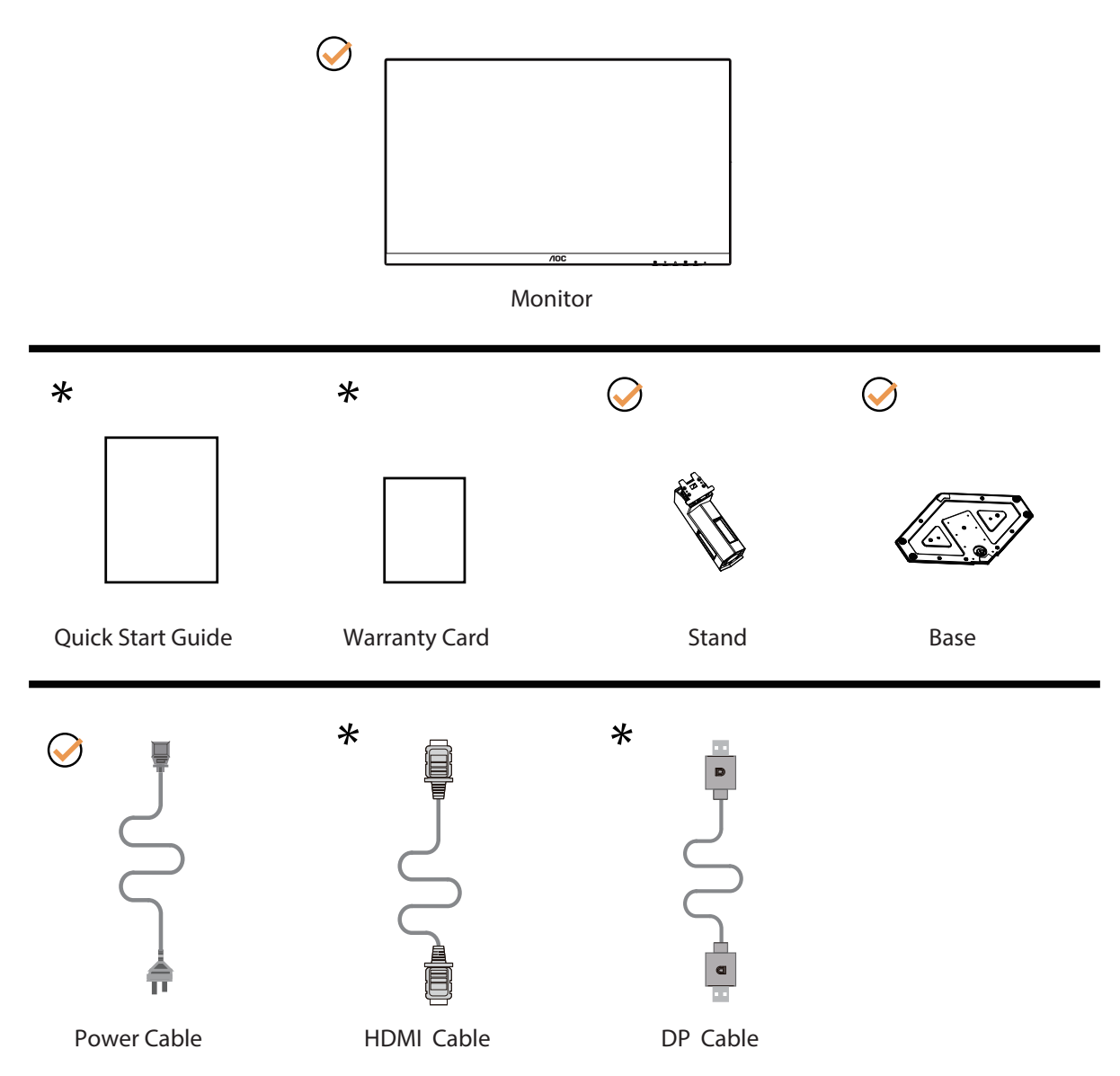

Tüm ülkelerde ve bölgelerde sinyal kablolarının tamamı sağlanmaz. Lütfen onay için yerel satıcı veya AOC şube ofisiyle kontrol edin.

## <span id="page-8-0"></span>Sehpay**ı** ve Taban**ı** Kurun

Lütfen tabanı aşağıdaki adımları izleyerek kurun veya çıkarın.

Kurulum:

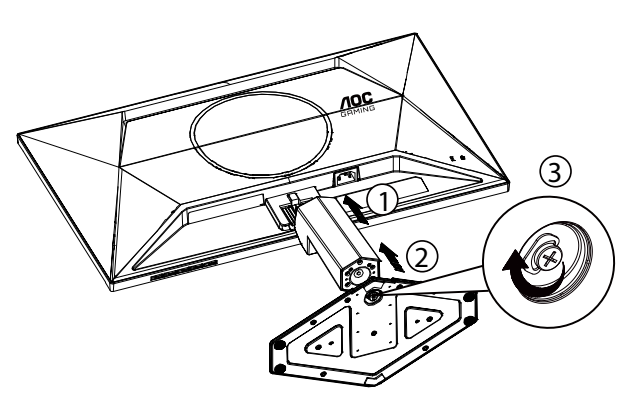

Çıkarma:

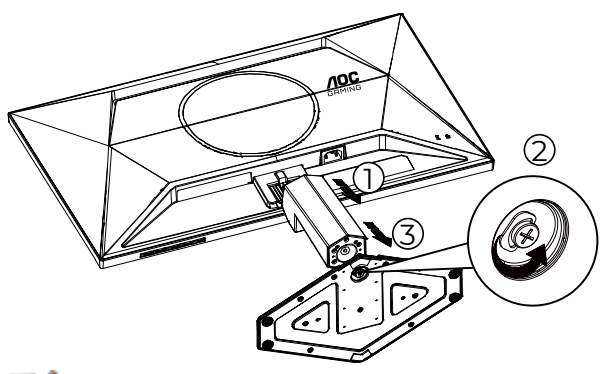

**NOT:** Ekran tasarımı gösterilenlerden farklı olabilir.

## <span id="page-9-0"></span>**İzleme Açısını Ayarlama**

En iyi görüntüleme deneyimini elde etmek için, kullanıcının ekranda yüzünün tamamına bakabildiğinden emin olması ve ardından monitörün açısını kişisel tercihine göre ayarlaması önerilir. Monitörü aşağıdaki gibi ayarlayabilirsiniz:

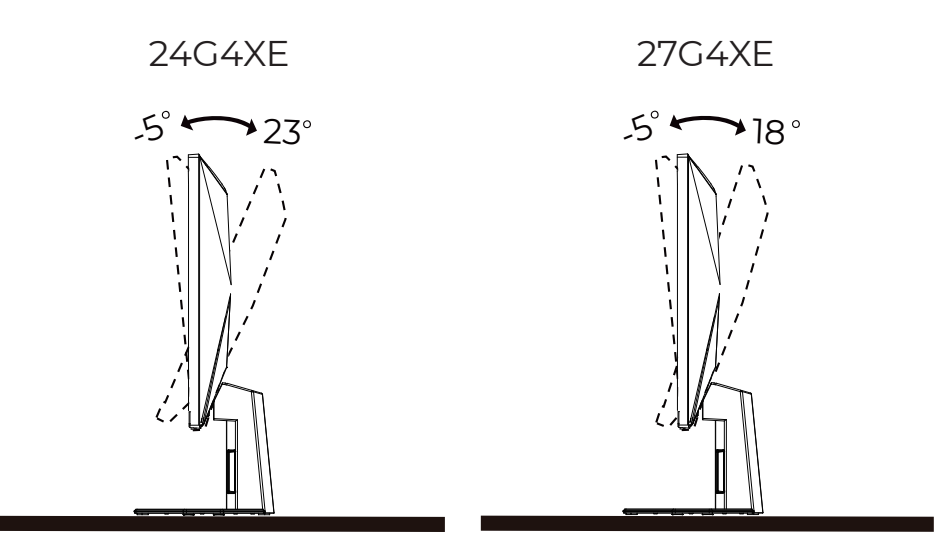

### **NOT:**

Açıyı değiştirirken LCD ekrana dokunmayın. LCD ekranın zarar görmesine veya kırılmasına neden olabilir.

**1** Uyarı

- Panel soyulması gibi olası ekran hasarlarını önlemek için, monitörün -5 dereceden fazla aşağı eğilmemesini sağlayın.
- Monitörün açısını ayarlarken ekrana basmayın. Yalnızca çerçeveyi tutun.

## <span id="page-10-0"></span>**Monitörü Bağlama**

Monitörün ve Bilgisayarın Arkasındaki Kablo Bağlantıları:

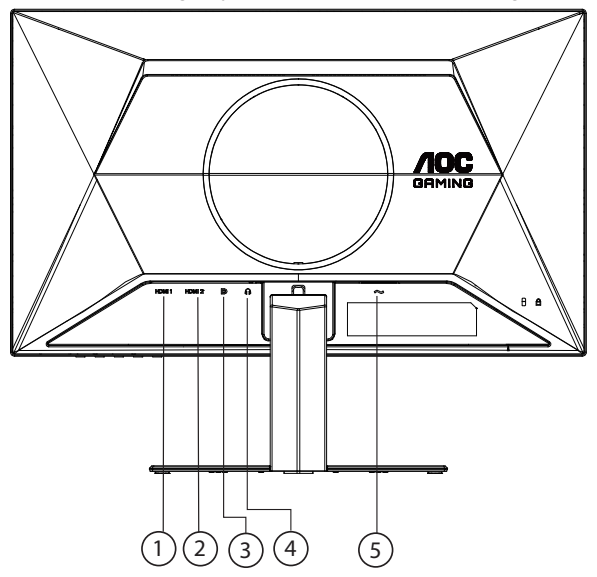

- 1. HDMI 1
- 2. HDMI 2
- 3. DP
- 4. Kulaklık
- 5. Güç girişi

#### **Bilgisayara bağlayın**

- 1. Güç kablosunu ekranın arkasına sıkıca takın.
- 2. Bilgisayarınızı kapatınız ve güç kablosunu çıkarınız.
- 3. Ekran sinyal kablosunu bilgisayarınızın arkasındaki video konektörüne takın.
- 4. Bilgisayar ve ekranınızın güç kablosunu yakın bir elektrik prizine takın.
- 5. Bilgisayar ve ekranınızı açın.

Monitörünüz bir görüntü görüntülerse yükleme tamamlanmıştır. Bir görüntü görüntülemezse, lütfen Sorun Giderme'ye bakın.

Ekipmanı korumak için, bağlamadan önce bilgisayarı ve LCD monitörü mutlaka kapatın.

## <span id="page-11-0"></span>**Duvara Montaj Kolunun Takýlmasý**

Ýsteðe Baðlý Duvara Montaj Kolunun Takýlmasý için Hazýrlýk.

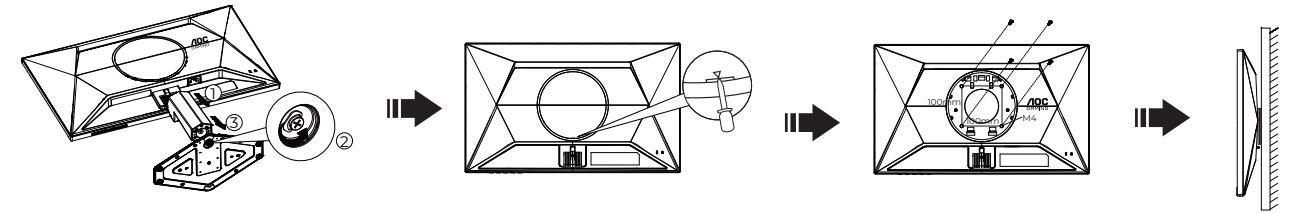

Bu monitör, ayrýca satýlan duvara montaj koluna takýlabilir. Bu prosedüre baþlamadan önce güç baðlantýsýný kesin. Þu adýmlarý yerine getirin:

- 1. Tabaný kaldýrýn.
- 2. Yuvaya düz başlı tornavida veya başka bir düz alet takın ve arka kapağı açın.
- 3. Duvara montaj kolunu monte etmek için üretici firmanýn talimatlarýný yerine getirin.
- 4. Duvara montaj kolunu monitörün arkasýna yerleþtirin. Kolun deliklerini monitörün arkasýndaki delikler ile hizalayýn.
- 5. 4 vidayý deliklere takýn ve sýkýþtýrýn.
- 6. Kablolarý yeniden takýn. Duvara monte etmek için olan talimatlarý görmek için isteðe baðlý duvara montaj kolu ile birlikte verilen kullanýcý elkitabýna bakýnýz.

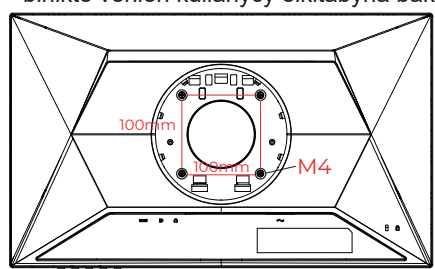

Duvar montaj vidalarının özellikleri:

M4\*(10+X)mm (X=Duvar montaj braketinin kalınlığı)

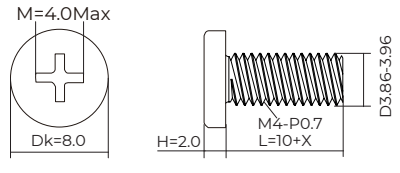

Not : VESA montaj vida delikleri her model için mevcut değildir, lütfen bayiine veya AOC'nin resmi departmanına danışın. Duvara montaj için daima üreticiyle irtibata geçin.

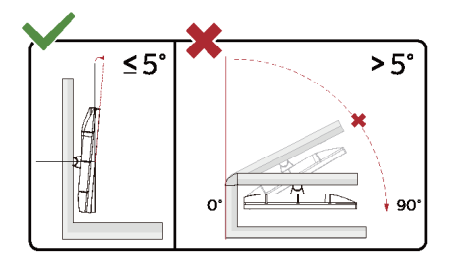

\* Ekran tasarımı gösterilenlerden farklı olabilir.

**1** Uyarı

- Panel soyulması gibi olası ekran hasarlarını önlemek için, monitörün -5 dereceden fazla aşağı eğilmemesini sağlayın.
- Monitörün açısını ayarlarken ekrana basmayın. Yalnızca çerçeveyi tutun.

## <span id="page-12-0"></span>**Adaptive-Sync işlevi**

- 1. Adaptive-Sync işlevi DP/HDMI ile çalışır
- 2. Uyumlu Grafik Kartı: Önerilenler listesi aşağıdaki gibidir; şu adres ziyaret edilerek de incelenebilir: [www.AMD.com](http://www.AMD.com)

#### **Grafik Kartları**

- Radeon™ RX Vega serisi
- Radeon™ RX 500 serisi
- Radeon™ RX 400 serisi
- Radeon™ R9/R7 300 serisi (R9 370/X, R7 370/X, R7 265 serisi hariç)
- Radeon™ Pro Duo (2016)
- Radeon™ R9 Nano serisi
- Radeon™ R9 Fury serisi
- Radeon™ R9/R7 200 serisi (R9 270/X, R9 280/X serisi hariç)

#### **İşlemciler**

- AMD Ryzen™ 7 2700U
- AMD Ryzen™ 5 2500U
- AMD Ryzen™ 5 2400G
- AMD Ryzen™ 3 2300U
- AMD Ryzen™ 3 2200G
- AMD PRO A12-9800
- AMD PRO A12-9800E
- AMD PRO A10-9700
- AMD PRO A10-9700E
- AMD PRO A8-9600
- AMD PRO A6-9500
- AMD PRO A6-9500E
- AMD PRO A12-8870
- AMD PRO A12-8870E
- AMD PRO A10-8770
- AMD PRO A10-8770E
- AMD PRO A10-8750B
- AMD PRO A8-8650B
- AMD PRO A6-8570
- AMD PRO A6-8570E
- AMD PRO A4-8350B
- AMD A10-7890K
- AMD A10-7870K
- AMD A10-7850K
- AMD A10-7800
- AMD A10-7700K
- AMD A8-7670K
- AMD A8-7650K
- AMD A8-7600
- AMD A6-7400K

## <span id="page-13-0"></span>**HDR**

HDR10 formatındaki giriş sinyalleri ile uyumludur.

Ekran, oynatıcı ve içerik uyumluysa HDR işlevini otomatik olarak etkinleştirir. Lütfen cihazınız

ve içerik arasındaki uyumluluk hakkında bilgi için cihaz üreticisi ve içerik sağlayıcısı ile iletişim kurun. Lütfen otomatik etkinleştirme işlevi için HDR işlevine ihtiyacınız yoksa "KAPALI"'yı seçin.

#### Not:

- 1. V1703 WIN10 sürümlerinde sadece HDMI arabirimi mevcuttur ve DisplayPort arabirimi işlememektedir.
- 2. 3840x2160 yalnız Blu-ray Player, Xbox ve PlayStation için önerilir.
- a. Ekran çözünürlüğünü 1920\*1080'a ayarlıdır, HDR AÇIK'a ön ayarlıdır.
- b. Bir uygulamayı girdikten sonra, çözünürlük (mevcutsa) 1920\*1080'a değiştirilerek en iyi HDR efekti elde edilebilir.

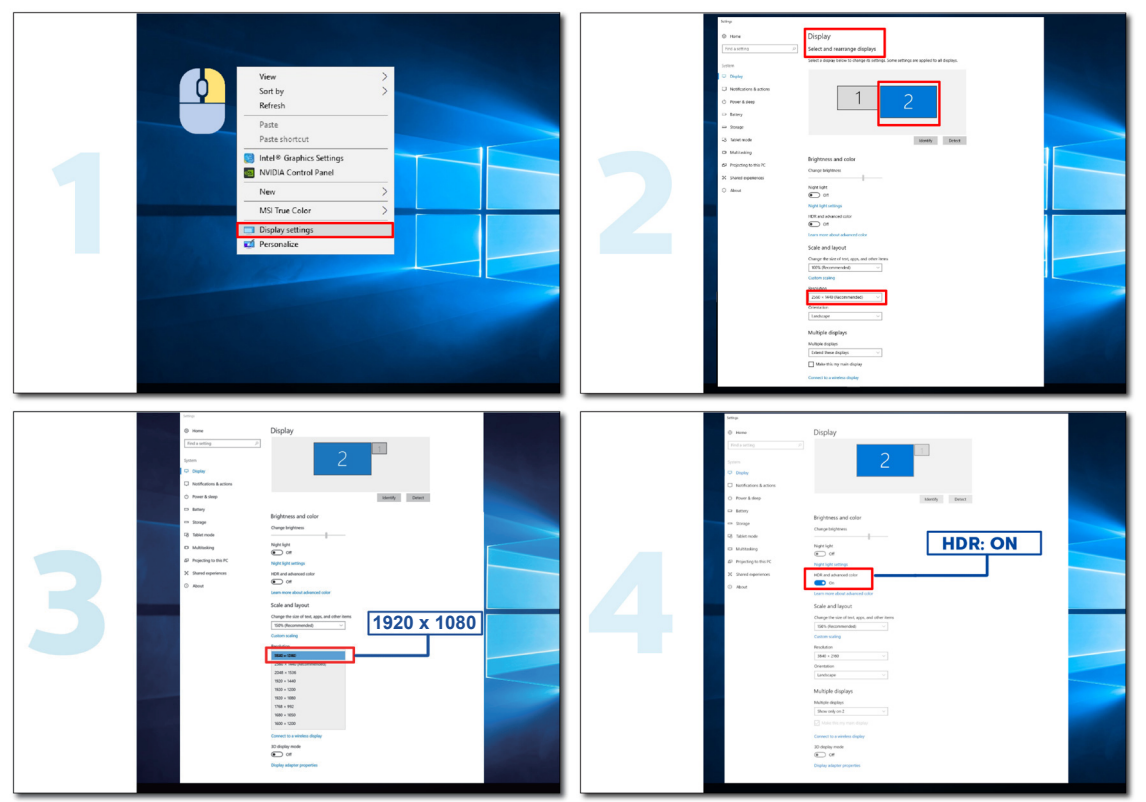

## <span id="page-14-0"></span>**Ayarlama**

## **Kısayollar**

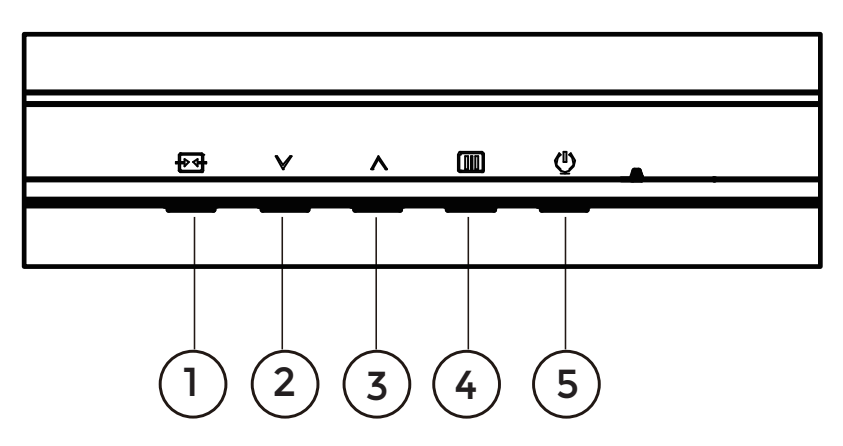

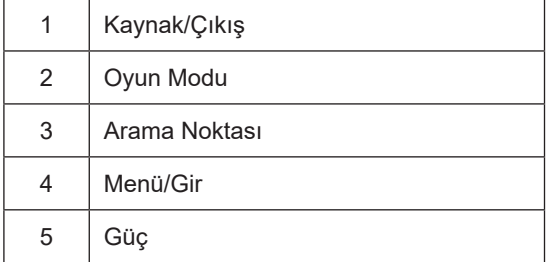

#### **Menü / Giriş**

Ekran üstü kumandayı görüntülemek veya seçimi onaylamak için basın.

#### **Güç**

Monitörü açmak/kapatmak için Güç düğmesine basın.

#### **Arama Noktası**

OSD olmadığında, Arama Noktasını göstermek/gizlemek için Arama Noktası düğmesine basın.

#### **Oyun Modu**

Ekran menüsü görünmüyorken, oyun modu işlevini açmak için " " tuşuna, ardından farklı oyun türleri temelinde oyun modunu (Standart, FPS, RTS, Yarış, Oyuncu 1, Oyuncu 2 veya Oyuncu 3) seçmek için " v" ya da " ^" tuşuna basın.

#### **Kaynak/Çıkış**

Ekran menüsü kapalıyken, Kaynak/Çıkış düğmesine basmak Kaynak kısayol tuşu işlevini gerçekleştirecektir.

OSD menüsü etkinken, bu düğme bir çıkış tuşu görevi görür (OSD menüsünden çıkmak için).

## <span id="page-15-0"></span>**OSD Setting (OSD Ayarı)**

**Kontrol tuşlarında basit ve kolay talimatlar.**

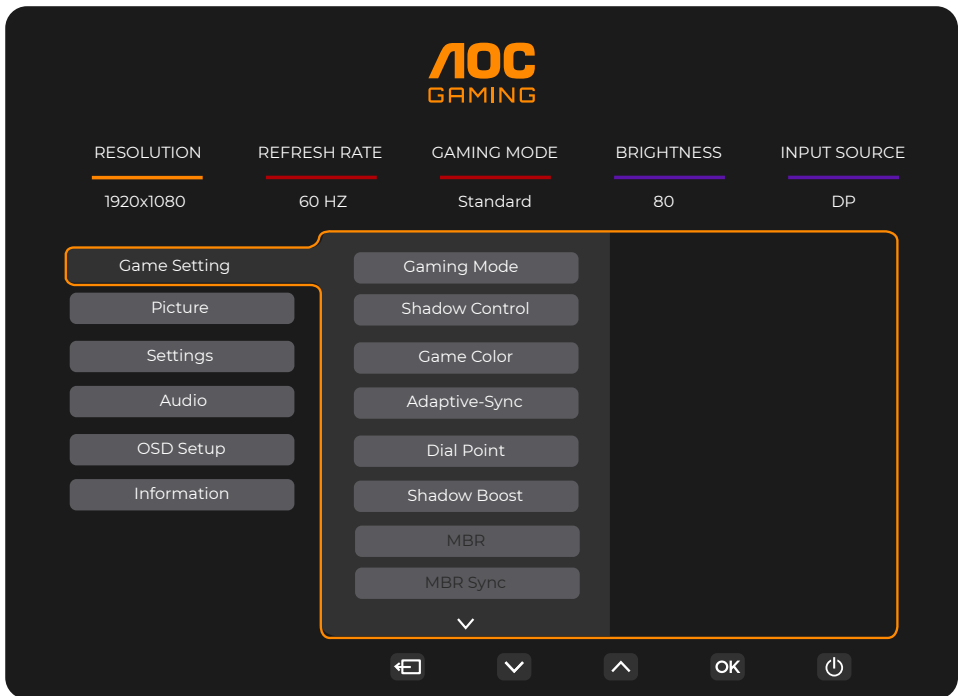

- 1). Ekran menüsü penceresini etkinleştirmek için MENÜ düğmesine basın.
- 2). İşlevler arasında gezinmek için <sup>V</sup> veya ^ öğesine basın. İstenen işlev vurgulandığında etkinleştirmek için **IIII** / OK MENÜ düğmesine basın. Alt menü işlevleri arasında gezinmek için  $\vee$  veya ^ basın. İstenen işlev vurgulandığında, etkinleştirmek için **IIII** / OK MENÜ düğmesine basın.
- 3). Seçilen işlevin ayarlarını değiştirmek için <sup>∨</sup> veya ^ basın. Çıkmak için + + / ← Cıkış düğmesine basın. Başka bir işlevi ayarlamak istiyorsanız, adım 2-3 arasını tekrarlayın.
- 4). Ekran Menüsü Kilidi/Kilit Açma İşlevi: OSD'yi kilitlemek için, Monitör kapalıyken **[III]** MENU-button (MENÜ-düğmesini) basılı tutun ve sonra monitörü açmak için  $\binom{1}{2}$  güç düğmesine basın. OSD'nin kilidini açmak için, Monitör kapalıyken MENU-button  $\overline{\text{III}}$  (MENÜ-düğmesini) basılı tutun ve sonra monitörü açmak için  $\bigcup$  güç düğmesine basın.

#### **Notlar:**

- 1). Üründe yalnızca bir sinyal girişi varsa "Giriş Seçimi" öğesi devre dışı bırakılır.
- 2). Giriş sinyali çözünürlüğü doğal çözünürlük veya Uyarlanabilir Senkronizasyon olarak ayarlanırsa, "Görüntü Oranı" öğesi geçersiz olur.

## <span id="page-16-0"></span>**Game Setting (Oyun Ayarı)**

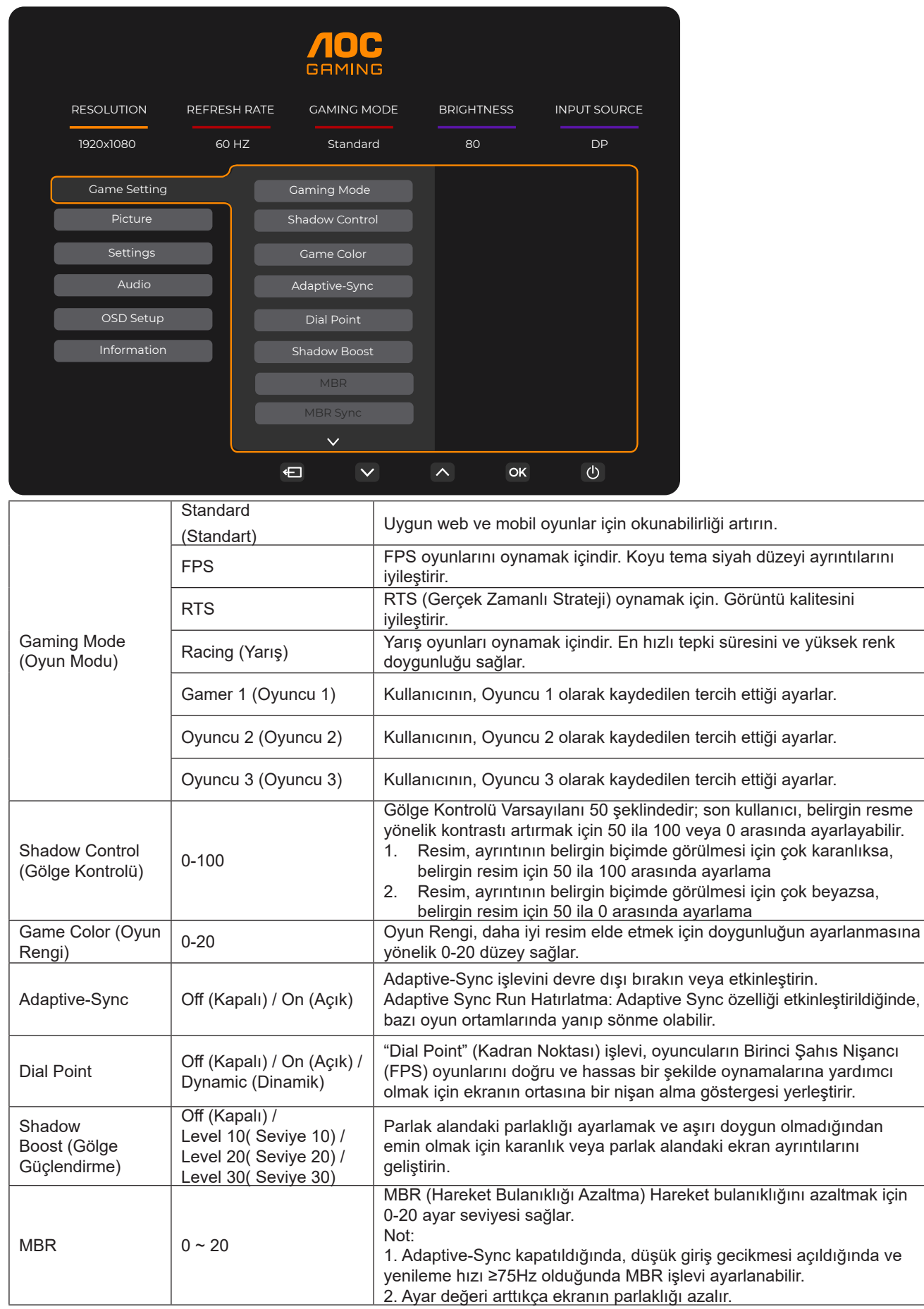

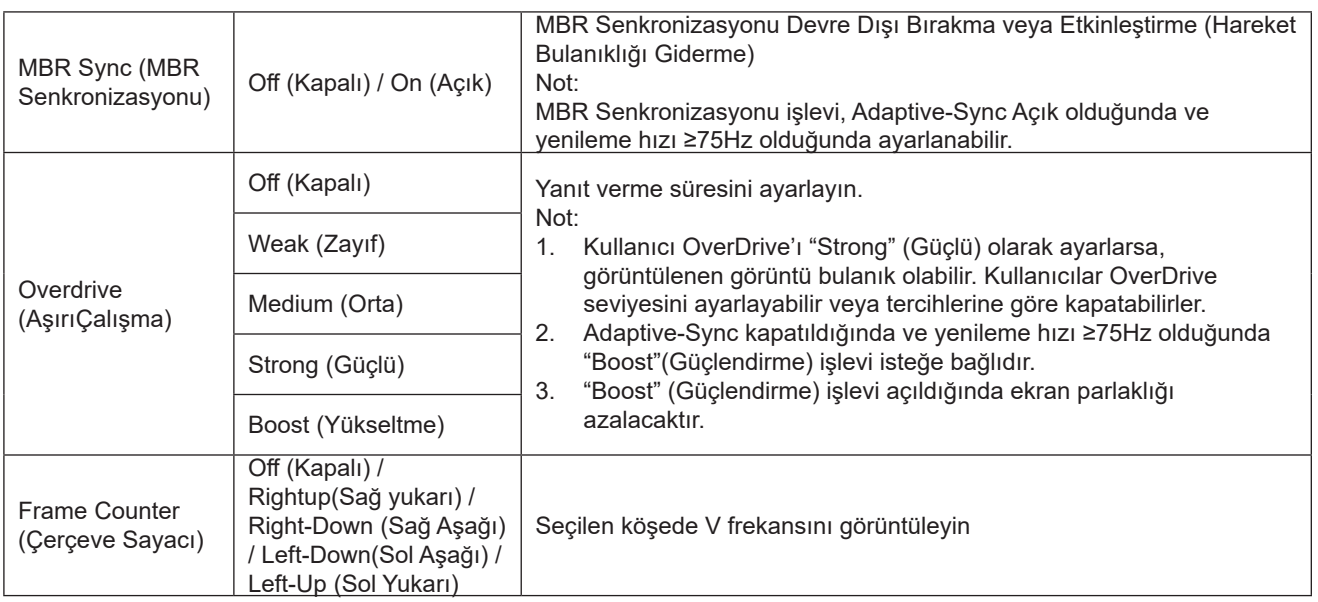

#### Not:

- 1). "Picture" (Resim) altındaki "HDR Mode" (HDR Modu) etkinleştirildiğinde, "Gaming Mode" (Oyun Modu), "Shadow Control" (Gölge Kontrolü), "Game Color" (Oyun Rengi) öğeleri ayarlanamaz.
- 2). "Picture" (Resim) altındaki "HDR" etkinleştirildiğinde, "Gaming Mode" (Oyun Modu), "Shadow Control" (Gölge Kontrolü), "Shadow Boost" (Gölge Güçlendirme), "Game Color" (Oyun Rengi), "MBR" ve "MBR Sync" (MBR Senkronizasyonu) öğeleri ayarlanamaz. "Overdrive" (Aşırı Çalışma) altında "Boost" (Güçlendirme) kullanılamaz.
- 3). "Picture" (Resim) altındaki "Color Space" (Renk Alanı) sRGB olarak ayarlandığında, "Gaming Mode" (Oyun Modu), "Shadow Control" (Gölge Kontrolü), "Shadow Boost" (Gölge Güçlendirme) ve "Game Color" (Oyun Rengi) öğeleri ayarlanamaz.

### <span id="page-18-0"></span>**Picture(Resim)**

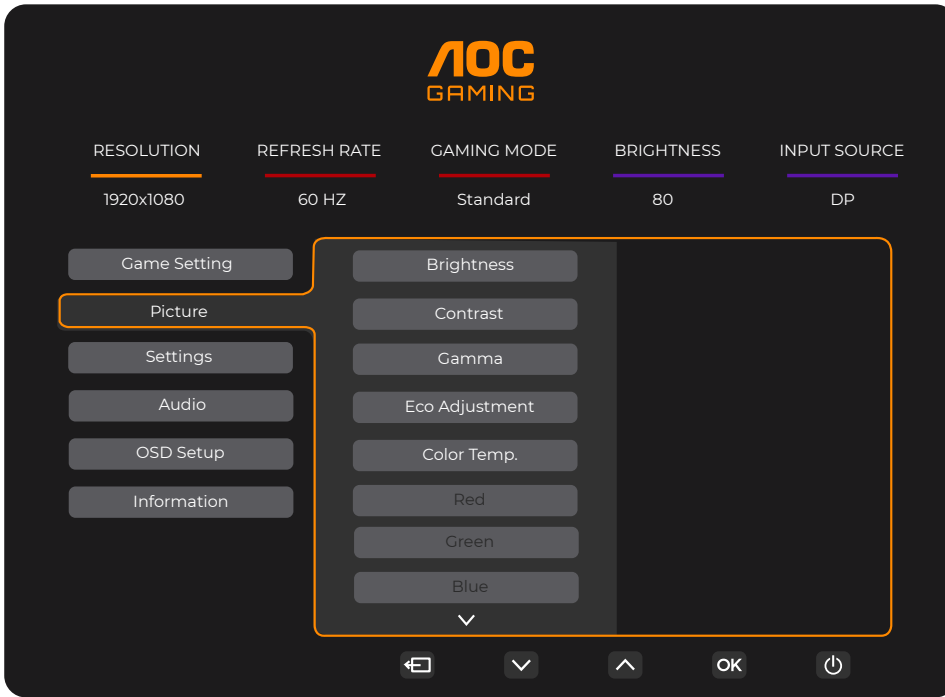

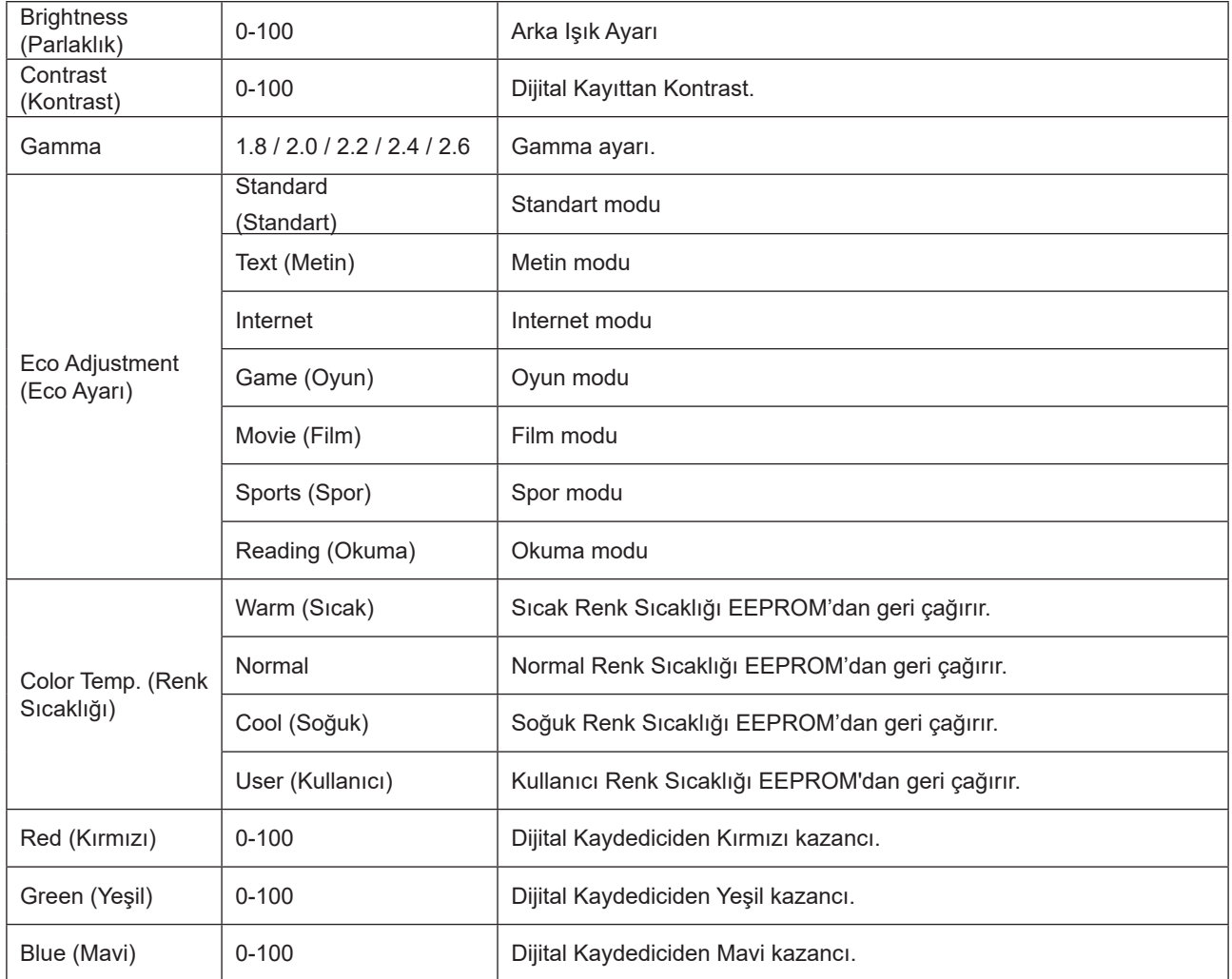

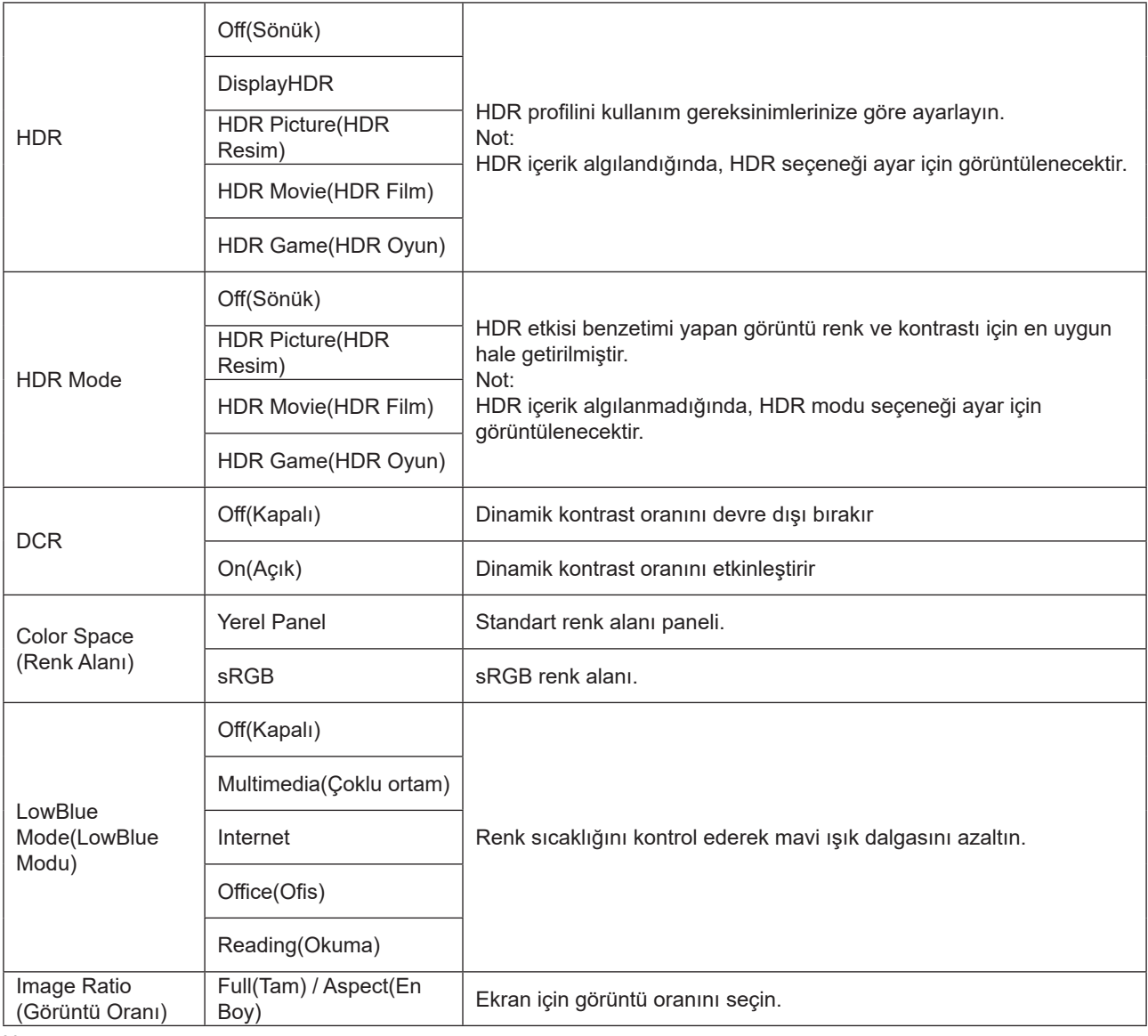

Not:

- 1). "HDR" etkinleştirildiğinde, "Picture" (Resim) altında "HDR" dışındaki tüm öğeler ayarlanamaz.
- 2). "HDR Mode" (HDR Modu) etkinleştirildiğinde, "HDR Mode" (HDR Modu), "Brightness" (Parlaklık), "DCR" dışındaki tüm öğeler ayarlanamaz.
- 3). "Color Space" (Renk Alanı) sRGB olarak ayarlandığında, "Color Space" (Renk Alanı), "Brightness" (Parlaklık), "DCR" dışındaki tüm öğeler ayarlanamaz.
- 4). "ECO Adjustment" (ECO Ayarı) Okuma olarak ayarlandığında, "Color Temp." (Renk Sıcaklığı), "Gaming Mode" (Oyun Modu), "Game Color" (Oyun Rengi), "LowBlue Mode" (LowBlue Modu), "MBR", "MBR Sync" (MBR Senkronizasyonu) ayarlanamaz.

### <span id="page-20-0"></span>**Settings(Ayarlar)**

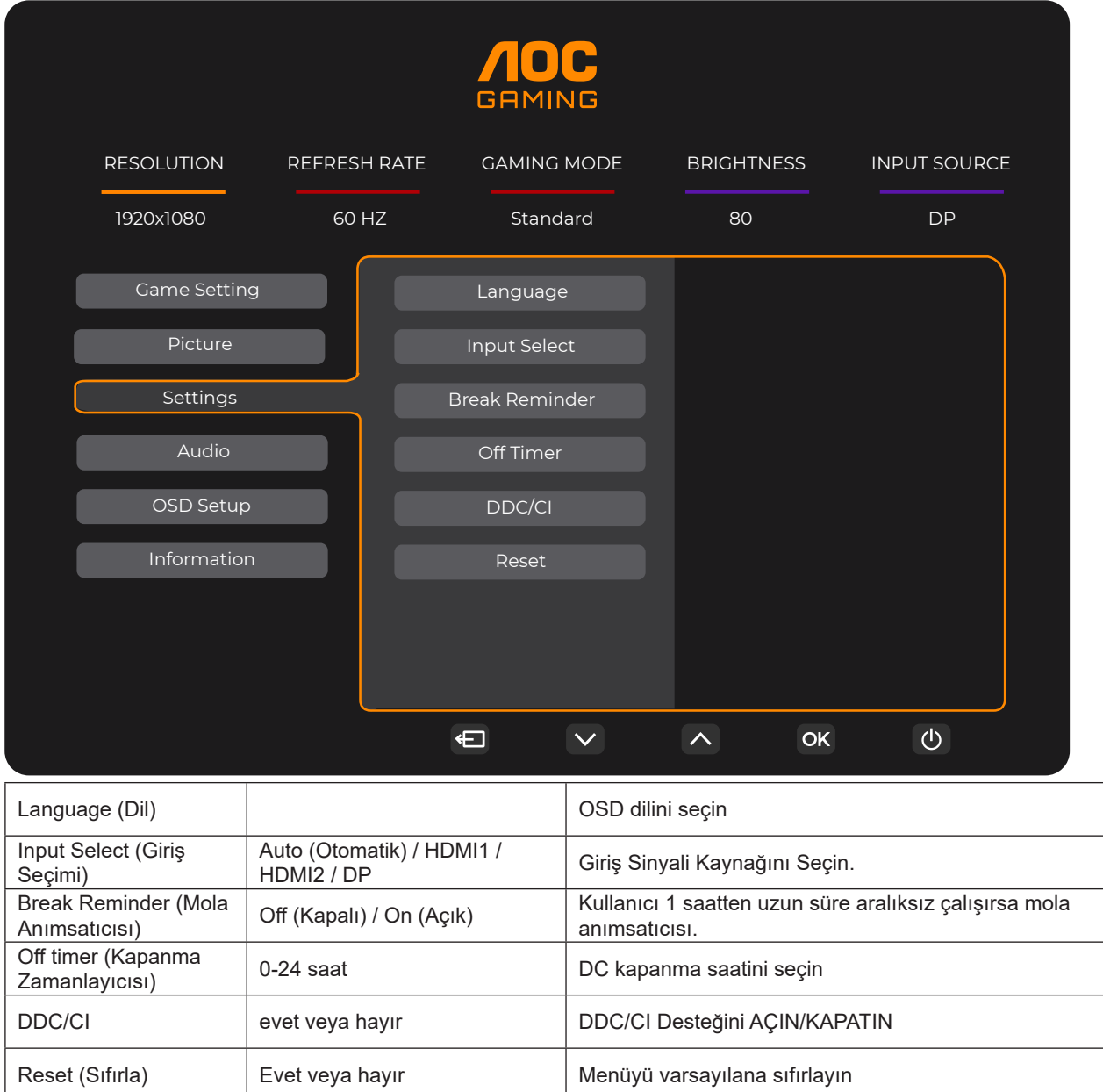

### <span id="page-21-0"></span>**Audio (Ses)**

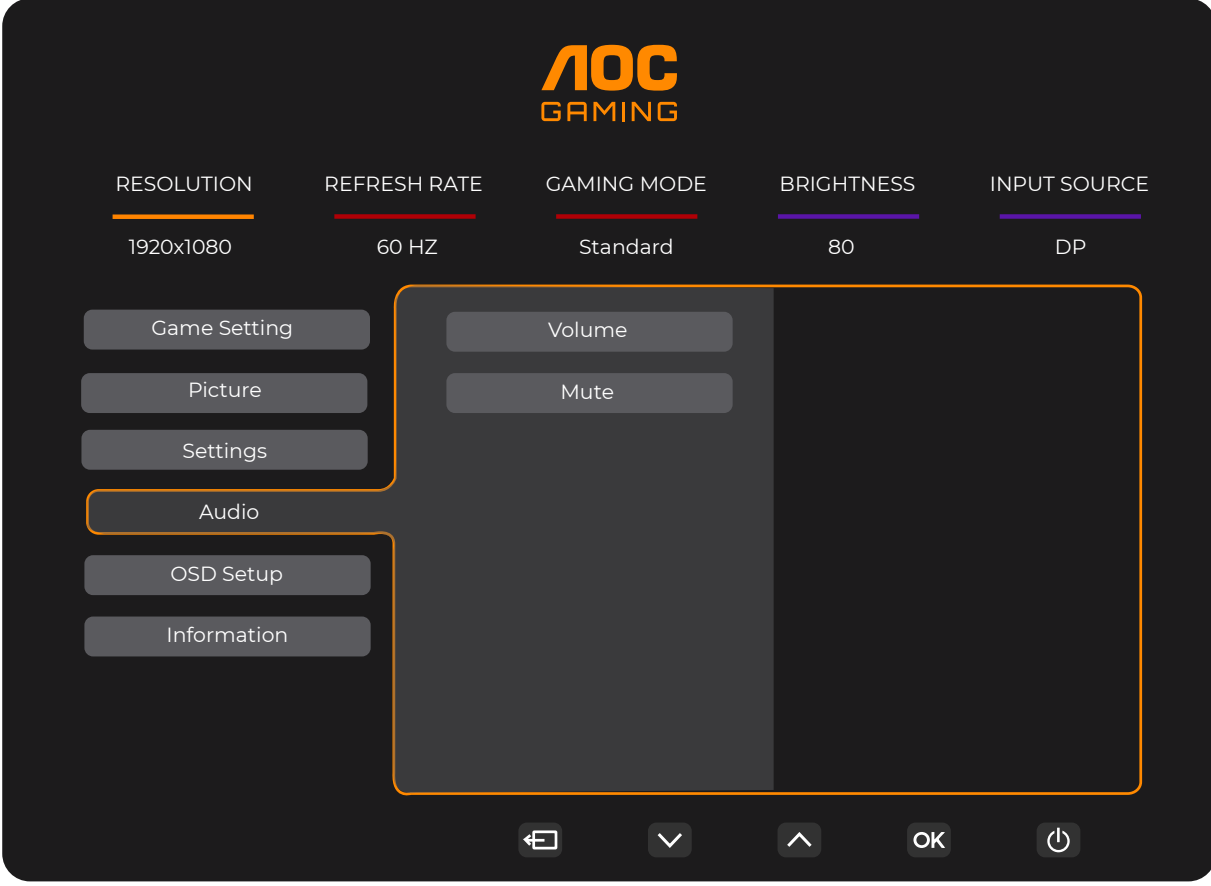

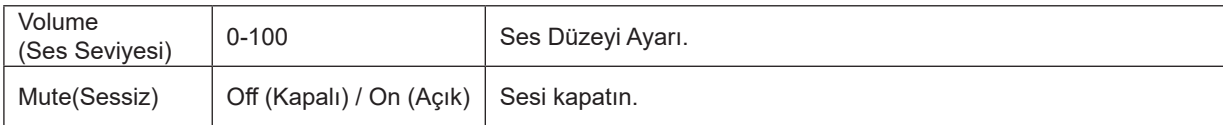

### <span id="page-22-0"></span>**OSD Setup (OSD Ayarı)**

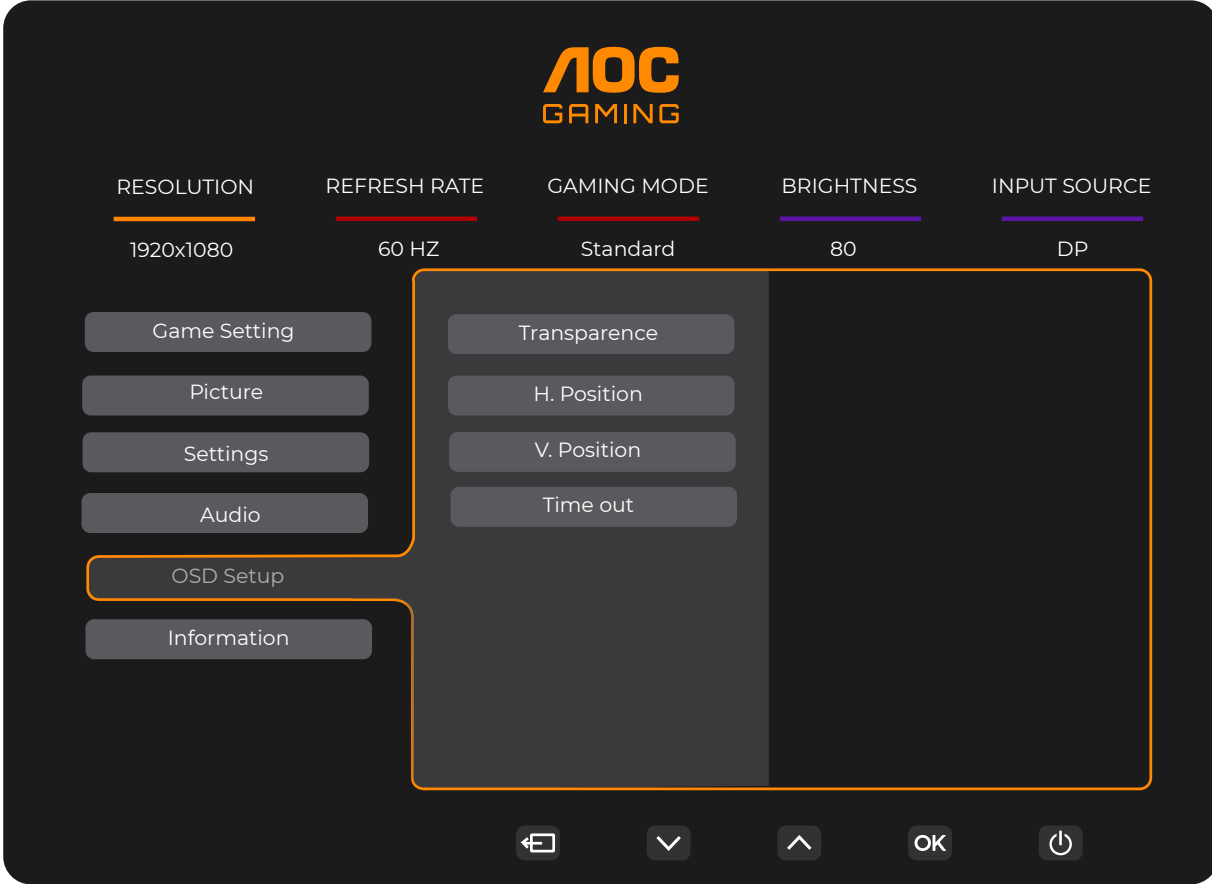

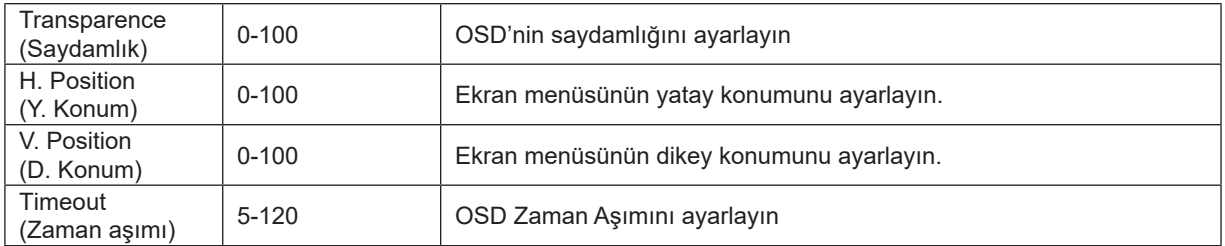

### <span id="page-23-0"></span>**Information(bilgi)**

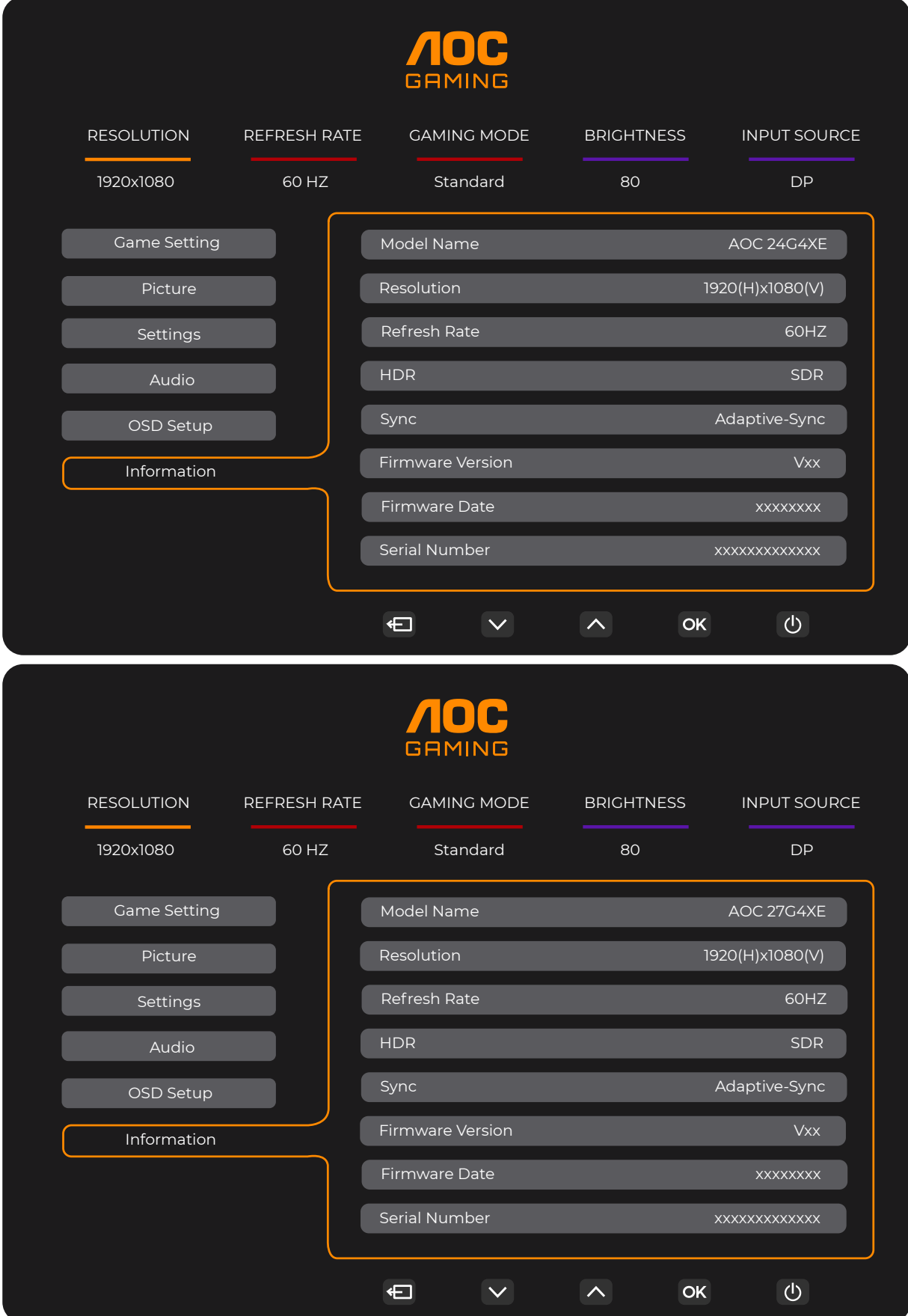

## <span id="page-24-0"></span>**LED göstergesi**

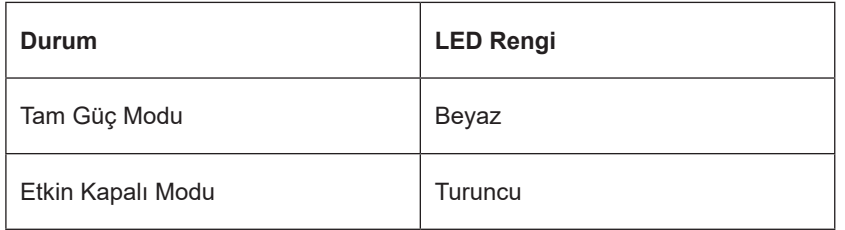

## <span id="page-25-0"></span>**Sorun Giderme**

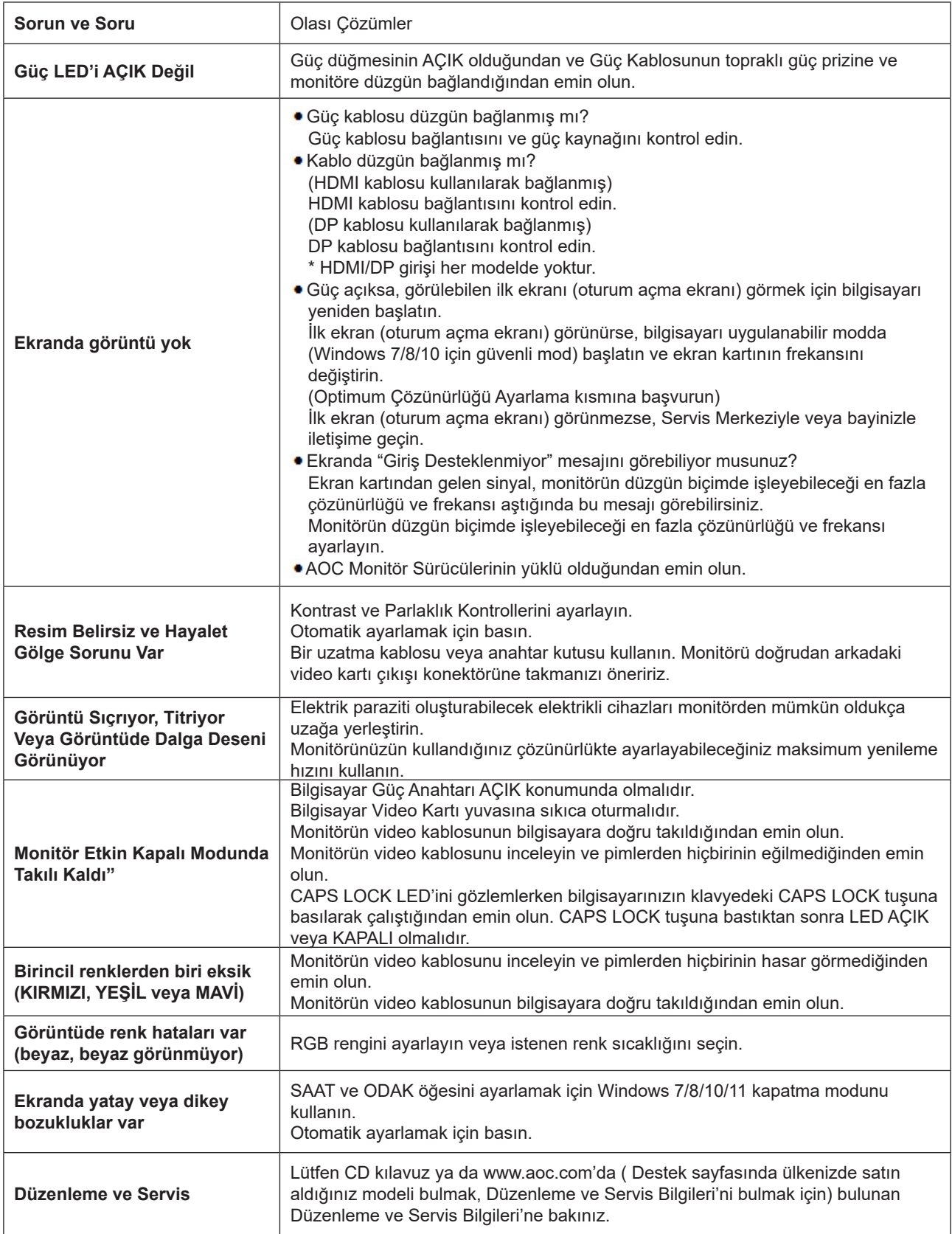

## <span id="page-26-0"></span>**Teknik Özellikler**

## **Genel Özellikler**

#### 24G4XE

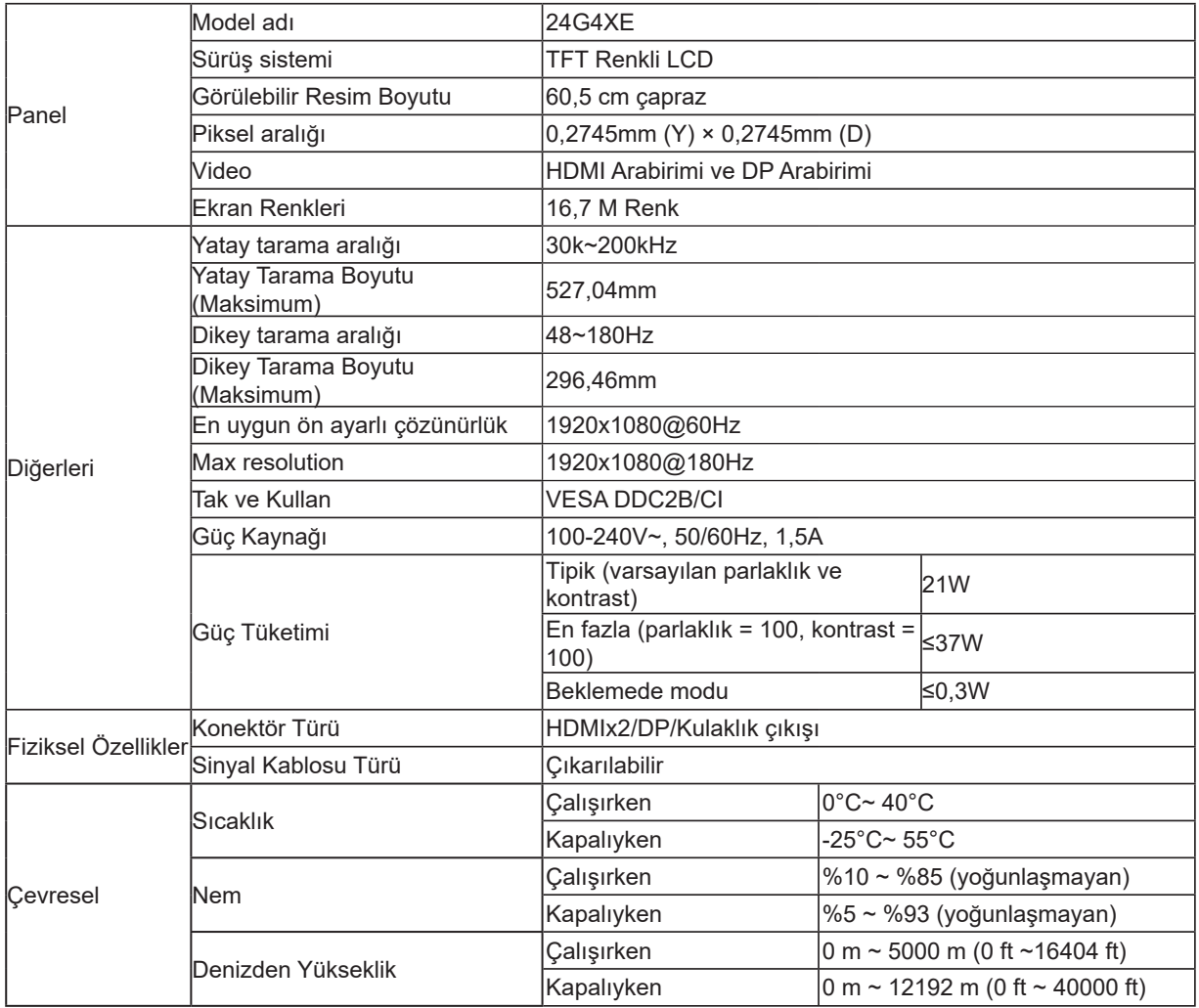

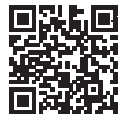

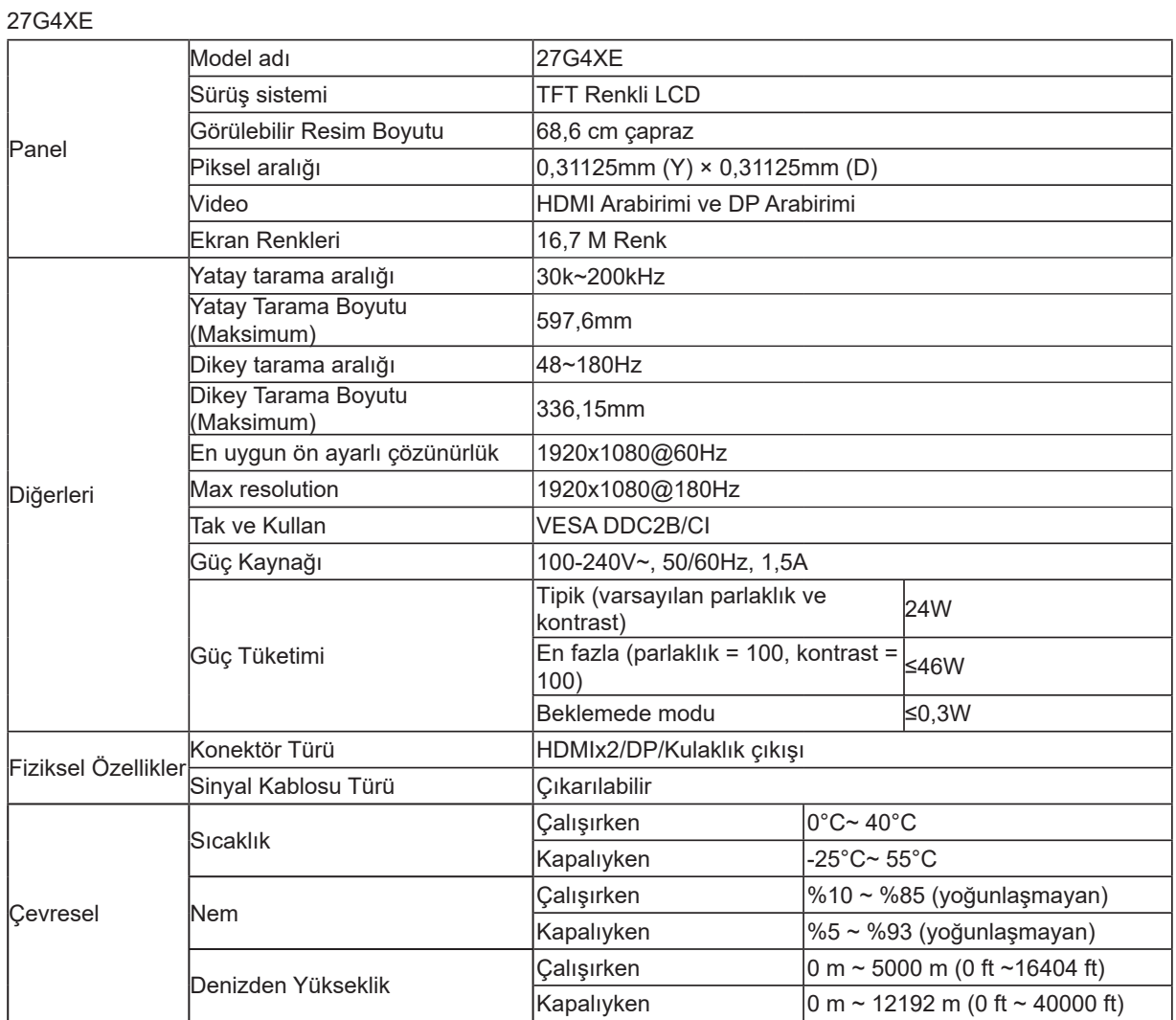

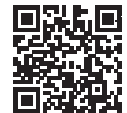

## <span id="page-28-0"></span>**Ön Ayarlı Görüntüleme Modları**

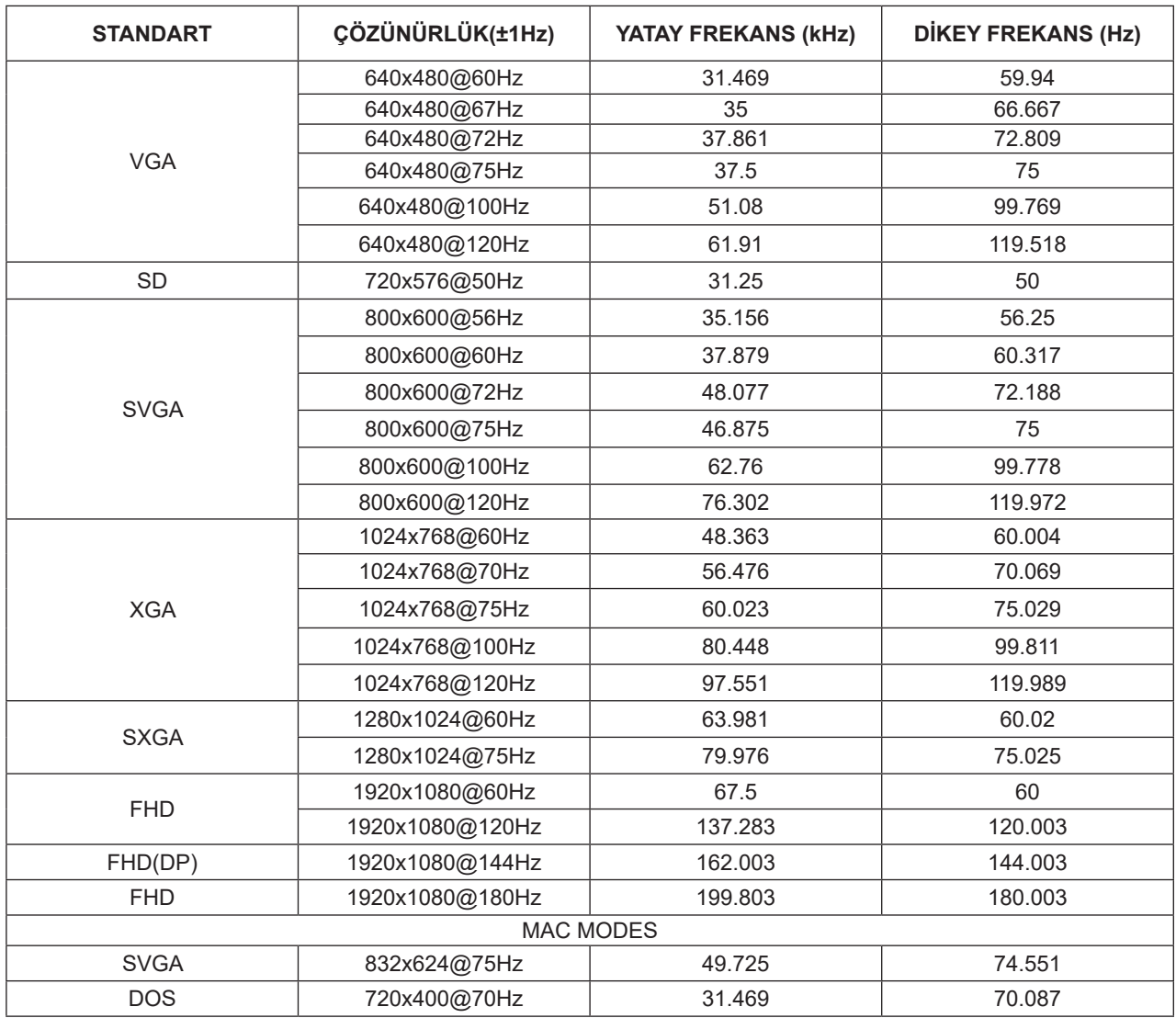

Not: VESA standardına göre, farklı işletim sistemleri ve ekran kartlarının yenileme hızı (alan frekansı) hesaplanırken belirli bir hata (+/-1Hz) olabilir. Uyumluluğu artırmak için, bu ürünün nominal yenileme hızı yuvarlanmıştır. Lütfen asıl ürüne bakın.

## <span id="page-29-0"></span>**Pim Atamaları**

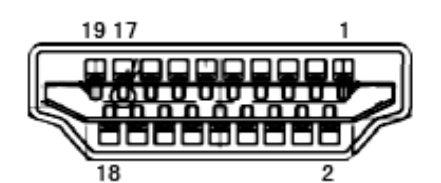

19 Pimli Renk Görüntüleme Sinyali Kablosu

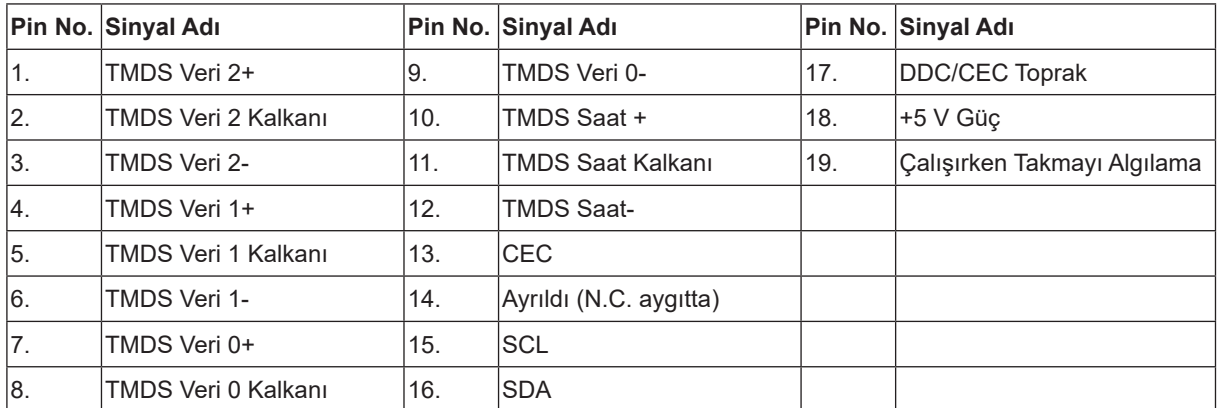

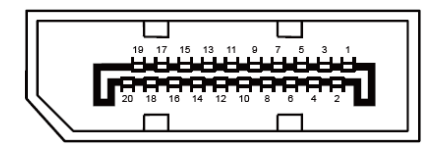

20 Pimli Renk Görüntüleme Sinyali Kablosu

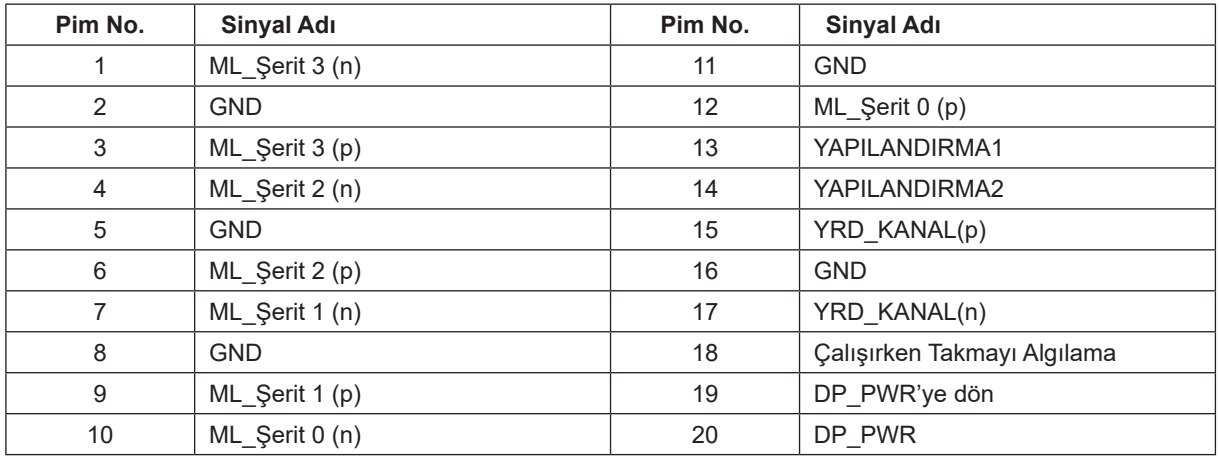

## <span id="page-30-0"></span>**Tak ve Kullan**

#### **Tak ve Kullan DDC2B Özelliği**

Bu monitör VESA DDC STANDARDI'na göre VESA DDC2B özellikleriyle donatılmıştır. Monitörün ana bilgisayar sistemine kimliğini tanımlaması için bilgilendirmesine ve kullanılan DDC düzeyine göre ekran özellikleri hakkında ek bilgileri iletmesine izin verir.

DDC2B, I2C protokolüne göre iki yönlü bir veri kanalıdır. Ana bilgisayar DDC2B kanalı üzerinden EDID bilgilerini isteyebilir.

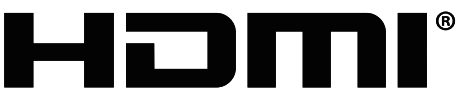

HIGH-DEFINITION MULTIMEDIA INTERFACE